# BAB II LANDASAN TEORI

### *2.1 KONSEP DASAR PEMBELAJARAN*

Hakikat belajar adalah rangkaian kegiatan atau aktivitas yang dilakukan secara sadar oleh seseorang yang mengakibatkan perubahan dalam dirinya berupa penambahan pengetahuan atau kemahiran berdasarkan alat indera dan pengalamannya. Perubahan tingkah laku dalam pembelajaran akantercapai bukan hanya melalui kerja keras tetapi juga usaha cerdas dari siapapun mereka yang terlibat dalam proses belajar mengajar itu sendiri. Perubahan yang terjadi ketika belajar sedang berlangsung memberi kan suatu aspek terarah, yaitu kadang menimbulkan perubahan cita-cita atau justru memperkuat cita-cita tersebut. Penting bagi setiap setiap orang mampu menemukan, paling tidak satu kemampuan yang dimiliki dari berbagai jenis kecerdasan yang ada. Usaha ini akan menumbuhkan semangat dalam mengungkap bakat yang disenangi. Faktor pendukung seperti buku ajar dan **software** pembelajaran sangatlah penting dalam menunjang proses belajar[SKA07].

# *2.2 PENGEMBANGAN MEDIA PEMBELAJARAN*

Kata media berasal dari bahasa Latin yang bentuk jamak dari medium. Batasan mengenai pengertian media sangat luas, namun kita membatasi pada media pendidikan saja yakni media yang digunakan sebagai alat dan bahan kegiatan pembelajaran.

Karena proses belajar mengajar hakekatnya adalah proses komunikasi, penyampaian materi dari pengantar ke penerima. Materi berupa isi atau ajaran yang dituangkan ke dalam simbol-simbol komunikasi baik **verbal** (kata -kata dan tulisan) maupun **nonverbal.**

Secara umum dapat dikatakan media mempunyai kegunaan, antara lain :

- 1. Memperjelas materi agar tidak terlalu verbalistis.
- 2. Mengatasi keterbatasan waktu, tenaga dan daya indra.
- 3. Menimbulkan gairah belajar, interaksi lebih langsung pengguna dengan sumber belajar.
- 4. Menjadikan pembelajaran dapat lebih menarik.
- 5. Pembelajaran menjadi lebih interaktif dengan menerapkan teori belajar.

Karakteristik dan kemampuan masing-masing media perlu diperhatikan agar dapat memilih media mana yang sesuai dengan kondisi dan kebutuhan.

Sebagai contoh media pembelajaran interaktif, merupakan media yang mengajarkan topik-topik pembelajaran yang bersifat interaktif seperti simulasi atau percobaan yang dibuat secara animasi. Untuk pengajaran simulasi atau percobaan-percobaan, media ini tergolong tepat karena bila secara langsung diberikan tanpa media sering terjadi ketidaktepatan yang akurat dalam pengoprasian atau proses menjalankannya[SIG08].

## *2.3 JANTUNG*

Jantung adalah rongga-rongga organ berotot yang memompa darah lewat pembuluh darah oleh kontraksi berirama yang berulang. Secara internal, jantung dipisahkan oleh sebuah lapisan otot menjadi dua belah bagian, dari atas ke bawah, menjadi dua pompa. Kedua pompa ini sejak lahir tidak pernah tersambung. Belahan ini terdiri dari dua rongga yang dipisahkan oleh dinding jantung. Maka dapat disimpulkan bahwa jantung terdiri dari empat rongga, serambi kanan & kiri dan bilik kanan & kiri.

Dinding serambi jauh lebih tipis dibandingkan dinding bilik karena bilik harus melawan gaya gravitasi bumi untuk memompa dari bawah ke atas, khususnya di aorta, untuk memompa ke seluruh bagian tubuh yang memiliki pembuluh darah. Dua pasang rongga (bilik dan serambi bersamaan) di masingmasing belahan jantung disambungkan oleh sebuah katup. Katup di antara serambi kanan dan bilik kanan disebut katup trikuspidalis atau katup berdaun tiga. Sedangkan katup yang ada di antara serambi kiri dan bilik kiri disebut katup mitralis atau katup berdaun dua [PJN10].

## *2.4 PENYAKIT JANTUNG*

Penyakit jantung adalah sebuah kondisi yang menyebabkan jantung tidak dapat melaksanakan tugasnya dengan baik. Hal-hal tersebut antara lain:

- Otot jantung yang lemah. Ini adalah kelainan bawaan sejak lahir. Otot jantung yang lemah membuat penderita tak dapat melakukan aktivitas yang berlebihan, karena pemaksaan kinerja jantung yang berlebihan akan menimbulkan rasa sakit di bagian dada, dan kadangkala dapat menyebabkan tubuh menjadi nampak kebiru-biruan. Penderita lemah otot jantung ini mudah pingsan.
- Adanya celah antara serambi kanan dan serambi kiri, oleh karena tidak sempurnanya pembentukan lapisan yang memisahkan antara kedua serambi saat penderita masih di dalam kandungan. Hal ini menyebabkan darah bersih dan darah kotor tercampur. Penyakit ini juga membuat penderita tidak dapat melakukan aktivitas yang berat, karena aktivitas yang berat hampir dapat dipastikan akan membuat tubuh penderita menjadi biru dan sesak nafas, walaupun tidak menyebabkan rasa sakit di dada. Ada pula variasi dari penyakit ini, yakni penderitanya benar-benar hanya memiliki satu buah serambi.
- Arteri koroner tersumbat oleh plak dan bahan lemak lainnya. Ini akan memperlambat aliran darah atau dapat menghentikan aliran darah sepenuhnya. Diakibatkan gaya hidup yang tidak sehat. Penanggulangan dapat dilakukan melalui operasi **Coronary Artery Bypass Grafting(CABG)** [PJN10].

# *2.5 CORONARY ARTERY BYPASS GRAFTING(CABG)*

**Coronary Artery Bypass Grafting(CABG)** merupakan salah satu penanganan intervensi dari Penyakit Jantung Koroner(PJK), dengan cara membuat saluran baru melewati bagian Arteri Coronaria yang mengalami penyempitan atau penyumbatan. **Coronary Artery Bypass Grafting(CABG)**

bertujuan untuk mengatasi kurang/terhambatnya aliran Arteri Coronaria akibat adanya penyempitan bahkan penyumbatan ke otot jantung. CABG dilakukan dengan membuka dinding dada melalui pemotongan tulang Sturnum, selanjutnya dilakukan pemasangan pembuluh darah baru yang dapat diambil dari Arteri Radialis atau Arteri Mammaria Interna ataupun Vena Saphenous tergantung kebutuhan, CABG dilakukan dengan memakai mesin jantung **paru(heart lung machine),** dengan cara ini jantung berhenti berdenyut setelah diberikan obat cardioplegic, sebagai gantinya mesin jantung paru akan bekerja mempertahankan sirkulasi nafas dan sirkulasi darah selama operasi berlangsung [LIT05].

# *2.6 KONSEP DASAR CAI (Computer Assistance Instruction)*

CAI **(Computer Assistance Instruction)** atau yang dikenal juga dengan sebutan PBK (Pembelajaran Berbasis Komputer) adalah sebuah media atau sarana pendidikan yang mana segala isi dan maksudnya disampaikan lewat komputer.

Dalam pembelajaran berbantuan komputer tersebut terjadi komunikasi dua arah secara intensif antara pembelajar dengan sistem komputer. Ini dimaknai sebagai CAI interaktif. Selain itu, dengan CAI memungkinkan pembelajar menerima stimulus (berupa informasi), siswa segera memberikan respon, dan sistem komputer menyajikan umpan balik secepat mungkin setelah pembelajar memberi respon. Umpan balik yang diberikan komputer diharapkan agar pembelajar selalu dapat mendorong dan meningkatkan kemampuan. Prosedur stimuli yang disajikan melalui layar monitor, respon pembelajar melalui papan ketik dan umpan balik yang berbentuk teks, suara atau gambar diarahkan berdasarkan struktur program yang dirancang oleh pengembang CAI.

Dengan pendekatan metodologi pembelajaran seperti ini, pengguna dapat berperan **central** dalam mengoperasikan komputer tersebut, ini berarti bahwa penggunaan CAI perlu direncanakan secara matang, baik menyangkut materi, waktu yang diperlukan, kompetensi yang akan dicapai, sarana pendukung lainnya sehingga pengguna dapat berinteraksi aktif secara langsung dengan komputer yang disediakan atau dengan cara untuk memperoleh penjelasan yang lebih mendalam dari komputer, sehingga terjadi interaksi dialog yang komunikatif timbal balik antara peserta didik dengan komputer. Dalam merancang dan memilih CAI yang baik dan efektif perlu dipikirkan tujuan pemanfaatannya, keterkaitan dengan kurikulum, maupun kompetensi yang akan dicapai[IVA09]. Secara umum CAI dibedakan menjadi:

1. Penjelasan (tutorial)

Tipe perangkat ajar ini digunakan untuk menyampaikan suatu materi pengajar. **ISLAM** 

2. Simulasi

Pada perangkat ajar simulasi, pengguna dihadapkan pada tampilan dari materi yang diberikan. Simulasi digunakan untuk mempelajari objek yang rumit, yang sering kali pengguna kesulitan mempelajarinya. Dunia nyata direpresentasikan dalam bentuk model.

3. Latihan dan praktek

Digunakan untuk menguji tingkat pengetahuan pengguna dan mempraktekkan pengetahuan mereka, sehingga pembuatannya disesuaikan dengan tingkat kemampuan pengguna.

4. Permainan (games)

Berdasarkan tujuan belajarnya permainan dibagi menjadi 2 tipe yaitu :

a. Permainan **intrinsik (intrinsic games)**

Mempelajari aturan permainan dan keahlian dalam suatu permainan. Jadi materi atau konteks dari permainan merupakan hal yang ingin diajarkan sekaligus ia juga berperan sebagai motivator.

b. Permainan **ektrinsik (extrinsic games)** Permainan hanya sebagai perangkat tambahan untuk fasilitas belajar dan membangkitkan motivasi.

# *2.7 PENGERTIAN MULTIMEDIA*

Pengertian dasar multimedia adalah sarana atau piranti komunikasi melalui lebih dari satu media komunikasi untuk menyampaikan informasi, sedangkan pengertian dari multimedia komputer adalah sarana atau piranti komunikasi berbasis komputer untuk menyampaikan informasi

Multimedia merupakan kumpulan dari berbagai media dalam satu bentuk (format) seperti teks, gambar, suara, animasi. Dengan multimedia setiap orang bisa mengaplikasikan ke dalam berbagai bentuk. Kata multimedia sudah sering digunakan bahkan sebelum komputer menampilkan presentasi. Kemunculan aplikasi multimedia bukan merupakan fenomena baru sekarang ini. Dalam kehidupan sehari-hari dapat di saksikan dalam program-program televisi, video, dan komputer.

Program-program tersebut tersusun dari grafik, animasi, teks, video dan audio sehingga dapat menghasilkan sebuah tampilan yang lebih interaktif. Penggunaan multimedia tidak hanya terbatas pada bidang hiburan saja, tetapi juga berkembang dalam bidang perdagangan, perbankan, dan khususnya dalam bidang pendidikan. Hal ini dapat di buktikan dengan adanya berbagai aplikasi yang memfokuskan pada aspek komunikasi, informasi dan pendidikan. Multimedia memiliki beberapa keunggulan bila dibandingkan dengan media-media lainnya seperti buku, audio, video, atau televisi. Keunggulan yang paling menonjol adalah interaktivitas.

Sebagai perbandingan media televisi pun sebenarnya juga menyediakan interaktivitas, hanya saja interaktivitas ini samar **(covert).** Keunggulan multimedia dalam hal interaktivitas adalah media ini secara umum memaksa pengguna untuk berinteraksi dengan materi. Interaksi ini bervariasi dari yang paling sederhana hingga yang kompleks. Interaksi sederhana misalnya pengguna harus menekan keyboard atau melakukan klik dengan mouse untuk berpindah-pindah halaman **(display)** atau memasukkan jawaban dari suatu latihan dan komputer merespon dengan memberikan jawaban benar melalui suatu umpan balik **(feedback).** Interaksi yang komplek misalnya aktivitas di dalam suatu simulasi sederhana di mana pengguna bisa mengubah-ubah suatu variabel tertentu atau simulasi komplek seperti simulasi menerbangkan pesawat udara[PRA08].

### *2.8 MACROMEDIA FLASH <sup>8</sup>*

Macromedia Flash 8 merupakan salah satu program yang digunakan untuk mendesain animasi, tampilan web animasi seperti yang banyak digunakan saat ini. Saat membuka situs atau halaman internet tertentu, biasanya terdapat animasi objek grafis yang bergerak dari besar menjadi kecil, dari yang terang menjadi tampak lebih redup, dari bentuk satu menjadi bentuk yang lain, dan masih banyak lagi. Adapun animasi-animasi objek grafis tersebut dapat dikerjakan dengan menggunakan Macromedia Flash 8. Flash 8 juga mengenalkan bagaimana membuat **movie clip, animasiframe, animasi motion tween, sertaperintah actionnya.**

Flash 8 mempunyai banyak fasilitas yang sangaat berdaya guna, tetapi juga mudah digunakan seperti membuat **interface /form** menggunakan komponen **drag and drop** saja, efek-efek spesial animasi **timeline** yang sudah **built-in,** behavior yang sudah siap pakai untuk menambahkan interaktifitas pada animasi tanpa perlu menuliskan kode pemrograman, dan masih banyak lagi yang lainnya.

Flash 8 adalah program yang **fleksibel** untuk membuat animasi, sehingga banyak para desainer multimedia yang memakainya. Para desainer tersebut sering menggabungkan Macromedia Flash dengan Adobe Photoshop, Coreldraw, Macromedia Dreamweaver, dan Iain-lain, untuk mendapatkan desain yang menarik.

Macromedia Flash dikembangkan sejak tahun 1966, dan pada awalnya hanyalah merupakan program animasi sederhana GIF Animation, tetapi sekarang sudah berkembang menjadi aplikasi raksasa yang digunakan oleh hampir semua orang yang menekuni bidang desain dan animasi berbasis komputer. Macromedia Flash sebagai sebuah aplikasi untuk keperluan desain dan animasi adalah memiliki format grafis berbasis **vector,** kapasitas file yang kecil, memiliki kemampuan tinggi dalammengatur interaktivitas program [IKC09].

### *2.8.1 TOOLS DIDALAM MACROMEDIA FLASH*

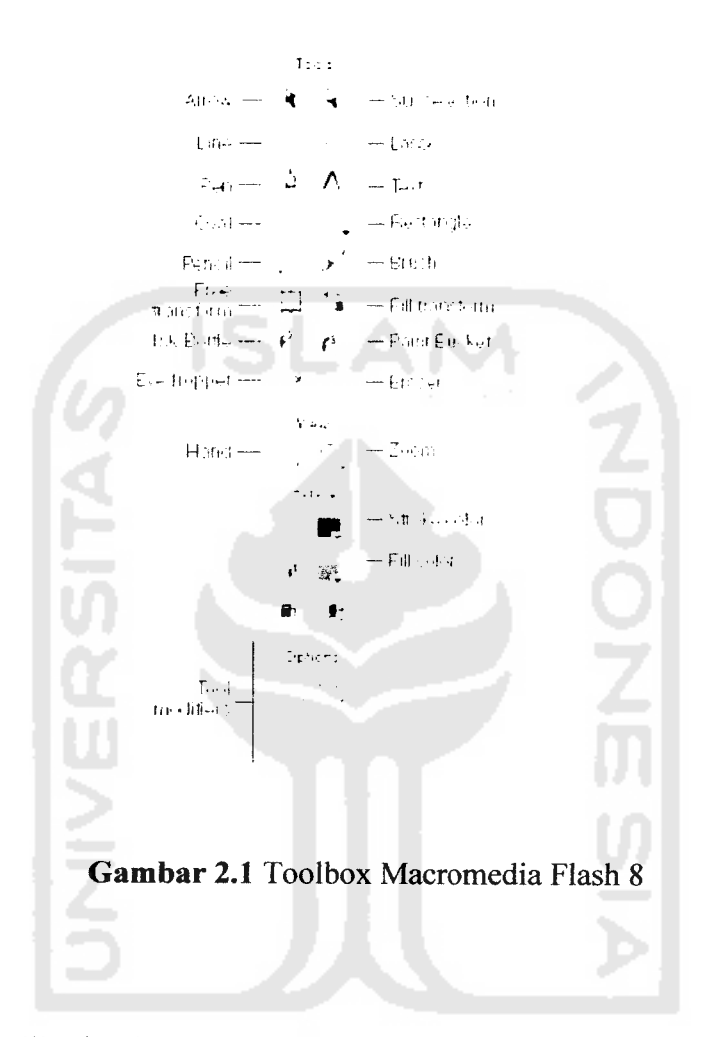

Aplikasi Flash 8 menyediakan bermacam tool untuk membuat dan memanipulasi objek dengan leluasa dan tepat. **Tool-tool** yang ada dalam panel tool antara lain[WAR08] :

## *a. Selection Tool*

Terletak di pojok kiri atas **toolbox.** Fungsi utamanya untuk menyeleksi suatu objek. Selain fungsi utama tersebut **Selection Tool** juga digunakan untuk mengubah bentuk shape dan line. Untuk menggunakan **Selection Tool** bisajuga dengan menekan tombol V pada**keyboard.**

#### *b. Subselection Tool*

Terletak di pojok kanan atas **toolbox.** Fungsinya hampir sama dengan **Selection Tool** hanya saja terdapat perbedaan dalam mengubah bentuk objek. Untuk menggunakan **Selection Tool** bisa juga dengan menekan tombol A pada **keyboard.**

**c.** *Free Transform Tool*

Terletak di bawah **Selection Tool. Free Transform Tool** digunakan untuk merubah ukuran objek, memiringkan bentuk objek, menyeleksi objek, dan memutar objek. Untuk menggunakan **Free Transform Tool** bisa juga dengan menekan tombol Q pada **keyboard.**

# *d. Gradient Transform Tool*

Terletak di bawah **Subselection Tool. Gradient Transform Tool** digunakan untuk mengatur letak, ukuran, rotasi, dan bentuk warna radial/linear. Untuk menggunakan **Gradient Transform Tool** bisa juga dengan menekan tombol F pada **keyboard.**

**e.** *Line Tool*

Terletak di bawah **Free Transform Tool. Line Tool** digunakan untuk membuat garis. Apabila anda membuka panel properties (Ctrl+F3) ketika line tool aktif, maka pada panel properties akan tampil pilihan warna, bentuk, dan tebal garis serta beberapa penunjang lainnya. Untuk menggunakan **Line Tool** bisa juga dengan menekan tombol N pada **keyboard.**

*f. Lasso Tool*

Terletak di bawah **Gradient Transform Tool.** Fungsinya sama dengan **Selection Tool** namun pada **Lasso Lool** ini kita dapat menyeleksi objek seperti menggambar garis pada stage. Untuk menggunakan **Lasso Tool** bisa juga dengan menekan tombol L pada keyboard.

*g. Pen Tool*

Terletak di bawah **Line Tool. Pen tool** juga memiliki fungsi yang sama dengan **Line tool** tapi pada**pen tool** akan muncul titik-titik yang digunakan untuk membantu dalam pembuatan garis. Apabila garis yang dibuat saling terhubung sehingga menjadi sebuah bentuk (kotak misalnya), maka bagian dalam bentuk tersebut akan secara otomatis terisi oleh warna berdasarkan

warna pada **Jill color.** Untuk menggunakan **Pen Tool** bisa juga dengan menekan tombol P pada **keyboard.**

*h. Text Tool*

Terletak di bawah **lasso tool.** Digunakan untuk membuat kata/kalimat di stage. Terdapat tiga macam yaitu **Static Text, Dynamic Text, dan Input Text.**

*L Oval Tool*

Terletak di bawah **Pen Tool. Oval Tool** digunakan untuk membuat lingkaran. Apabila anda membuka panel properties (Ctrl+F3) ketika **oval tool** aktif, maka pada panel properties akan tampil pilihan warna, bentuk, dan tebal garis serta beberapa penunjang lainnya. Untuk menggunakan **OvalTool** bisajuga denganmenekan tombol O pada **keyboard.**

*j. Rectangle Tool*

Terletak di bawah **Text Tool.** Digunakan untuk membuat persegi. Apabila menekan tombol rectangle tool di toolbox dan menahannya selama 1-2 detik maka akan muncul kotak pilihan Rectangle Tool dan Polystar Tool. Polystar tool digunakan untuk membuat bintang bersegi-x dan segi-x. Apabila membuka panel properties (Ctrl+F3) ketika **rectangle/polystar tool** aktif, maka pada panel properties akan tampil pilihan warna, bentuk, dan tebal garis serta beberapa penunjang lainnya. Untuk menggunakan **Rectangle Tool** bisa juga denganmenekan tombol R pada **keyboard.**

*k. Pencil Tool*

Terletak dibawah **Oval tool.** Digunakan untuk menggambar bentuk garisgaris dan bentuk-bentuk bebas. Untuk menggunakan **Pencil Tool** bisa juga dengan menekan tombol Y pada **keyboard.**

*I. Brush Tool*

Terletak dibawah **rectangle tool.** Digunakan untuk membuat garis dengan sapuan seperti melukis dengan menggunakan kuas. Untuk menggunakan **Brush Tool**bisa juga menekan tombol B pada **keyboard.**

### *m. Ink Bottle Tool*

Terletak dibawah **pencil tool.** Digunakan untuk mengubah warna garis, lebar garis dan **style** garis atau garis luar sebuah bentuk. Untuk menggunakan **Ink Bottle Tool** bisajuga menekan tombol S pada **keyboard.**

#### *n. Paint Bucket Tool*

Terletak dibawah **brush tool.** Digunakan untuk mengisi area-area kosong atau digunakan untuk mengubah warna area sebuah objek yang telah diwarnai. **Paint bucket tool** juga dapat digunakan untuk mewarnai warna solid. Untuk menggunakan Paint Bucket Tool bisa juga menekan tombol K pada **keyboard.**

## *o. Eyedropper Tool*

Terletak dibawah **ink bottle tool.** Digunakkan untuk mengambil sebuah contoh warna darisatuobjek untuk digunakan padaobjek lainsecara cepat. **Eyedropper tool** juga dapat digunakan untuk mengambil sebuah conoh image dalam sebuah bitmap untuk digunakan pada objek lain. Untuk menggunakan **Eyedropper Tool** bisa juga menekan tombol I pada **keyboard.**

# *p. Eraser Tool*

Terletak dibawah **paint bucket tool.** Digunakan untuk menghapus objek. Untuk menggunakan **Eraser Tool** bisajuga menekan tombol E pada **keyboard.**

#### *q. Hand Tool*

Digunakan untuk menggeser tampilan stage tanpa mengubah perbesaran. Untuk menggunakan **Hand Tool** bisa juga menekan tombol H pada **keyboard.**

# *r. Zoom Tool*

Digunakan untuk memperbesar ataupu memperkecil tampilan **stage.** Untuk menggunakan **Zoom Tool** bisajugamenekan tombol Z pada**keyboard.**

# *2.8.2* MENGENAL **TIMELINE** *DAN FRAME*

Timeline terdiri dari layer dan frame. Fungsi utamanya adalah sebagai tempat pengatur **timing** atau waktu animasi dan penggabung objek-objek dari masing-masing layerfWAR08].

*Frame* dapat diumpamakan seperti film. Film merupakan kumpulan gambar yang dimainkan secara berurutan dengan kecepatan tertentu sehingga gambar tersebut terlihat bergerak. Misalnya diframe 1 terdapat objek disebelah kiri layar dan diframe 10 terdapat objek disebelah kanan layar, maka ketika kumpulan frame tersebut digerakkan secara berurutan akan terlihat seolah-olah objek tersebut bergerak dari kiri ke kanan layar.

*Keyframe* merupakan frame yang berisi objek. Ada perintah **Insert Keyframe** yang artinya apabila di frame 1 sudah terdapat objek lingkaran, kemudian kita masukkan keyframe di frame 10, maka diframe 10 pun terdapat objek lingkaran yang sama dengan frame 1. **Keyframe** dilambangkan dengan titik bulat hitam pada frame.

*Blank keyframe* artinya kita mempersiapkan frame kosong untuk diisi objrk baru. Apabila kita mengambar objek maka **Blank Keyframe** berubah menjadi keyframe karena frame tersebut telah berisi objek. **Blank Keyframe** dilambangkan dengan titik bulat putih pada frame.

# *2.8.3 ANIMASI DALAM FRAME*

Adapun animasi yang dipakai dalam pembuatan tugas akhir ini, diantaranya adalah:

# *a. Animasi dengan Frame*

Animasi frame adalah animasi yang dibuat dengan menggunakan **frame.** Frame adalah suatu bagian dari layer yang digunakan untuk mengatur pembuatan animasi. Metode yang dipakai adalah manual, dimana kita harus membuat setiap objek yang berbeda pada setiap **frame** untuk menghasilkan animasi. Meskipun animasi yang dihasilkan terlihat lebih bagus dan halus daripada animasi dengan tween, akan tetapi jarang digunakan karena pembuatan animasinya memerlukan

ketelitian dan ukuran file yang dihasilkan akan lebih besar. Berikut ini contoh animasi dengan *frame* (*frame* by *frame*).

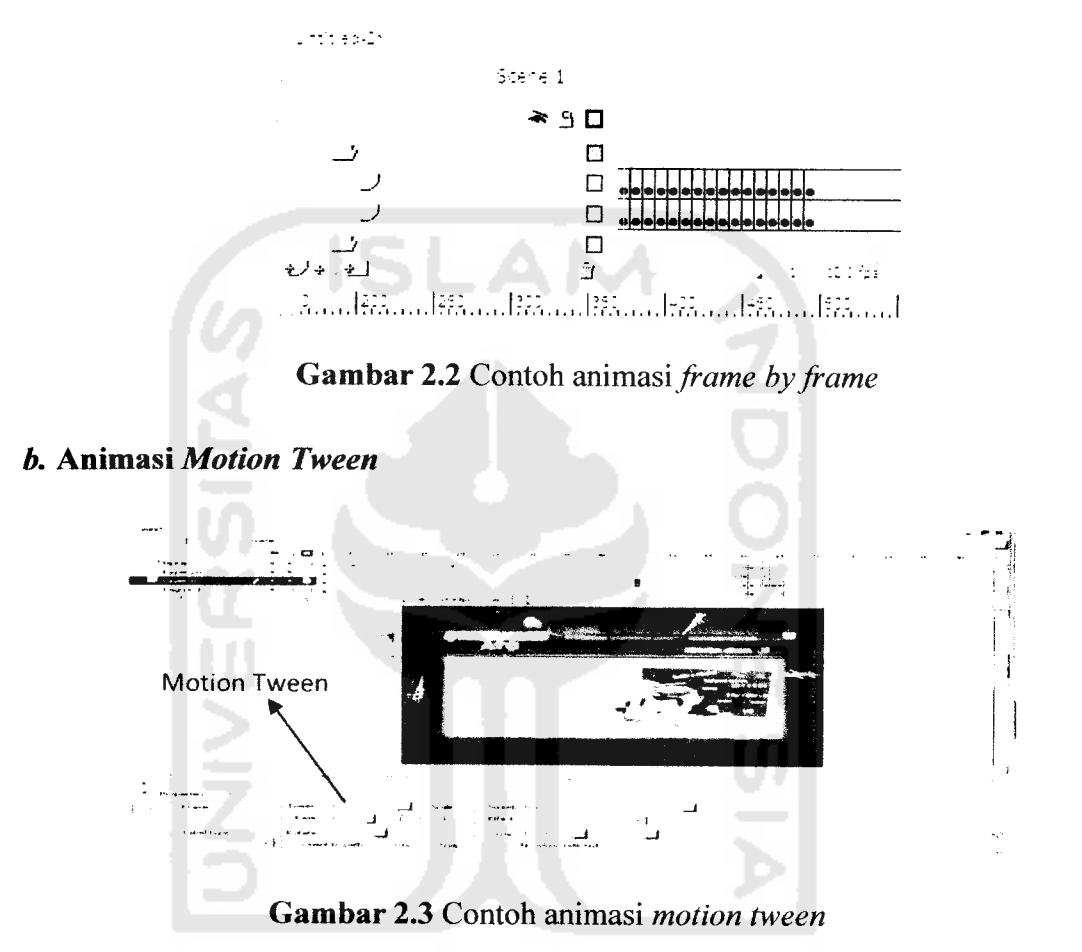

Merupakan animasi yang digunakan untuk menggerakkan objek berdasarkan batas suatu **KeyFrame** tertentu. Metode ini paling sering digunakan karena paling mudah dan cepat. Kita hanya perlu membuat atau menentukan objek diframe awal dan objek diframe akhir. Kemudian secara otomatis Flash akan membuat tween diantara frame awal dan frame akhir dengan cara mengklik kanan mouse pada tengah - tengah frame tersebut dan pilih create motion tween. Bisa juga dilakukan dengan cara mengubah **form tween** menjadi **motion** pada panel properties. Berikut ini contoh animasi menggunakan **motion tween.**

#### *c. Animasi Shape Tween*

Suatu animasi yang digunakan untuk mengubah suatu bentuk objek ke bentuk objek yang lain. Berikut ini contoh animasi menggunakan **shape tween.**

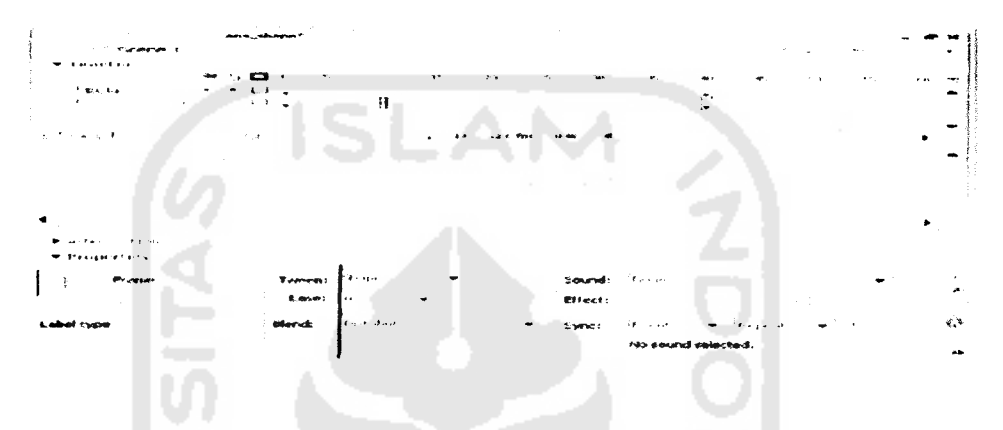

*Gambar 2.4* Contoh animasi **Motion shape Tween**

# *2.8.4 ACTIONSCRIPT DI FLASH*

# *a. Script di frame*

Script yang diletakkan di frame disebut**Frame-Script.** Untuk meletakkan script diframe caranya yaitu:

- **1.** Tentukan frame berapa yang ingin diberi **script.** Peletakkanya harus di keyframe, kalau di frame tersebut belum ada **keyframe,** anda harus membuat keyframe terlebih dahulu dengan menekan tombol F6 **(insert keyframe).**
- 2. Setelah itu tekan tombol F9 untuk menampilkan panel action.

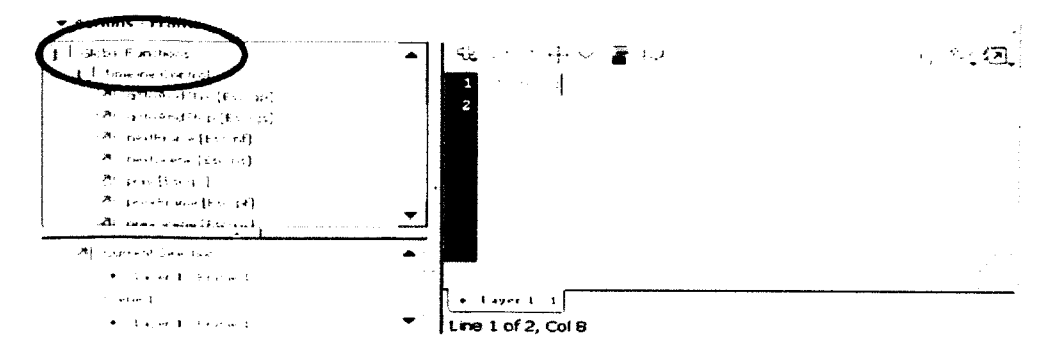

*Gambar 2.5* Panel **ActionScript Frame**

Pastikan informasi lokasi pada panel action menunjukkan tulisan **"frame"** untuk menghindari kesalahan lebih lanjut. Setelah menulis script, tutup panel action dan anda akan menemukan tanda "a" di **frame(keyframe)** yang telah diletakkan script. Suatu waktu jika ingin mengubah script tersebut, klik tanda "a" **diframe(keyframe)** dan tekan tombol F9.

### *b. Script di button*

Script yang diletakkan di disebut Button-Script. Untuk meletakkan script di tombol caranya sebagai berikut:

- 1. Pastikan tombol yang diaksud sudah terpilih (di-klik). Perhatikan juga informasi yang terdapat di **Property Inspector** apakah tombol tersebut yang dimaksud.
- 2. Setelah semua dipastikan, tekan F9 untuk menampilkan panel *action*.

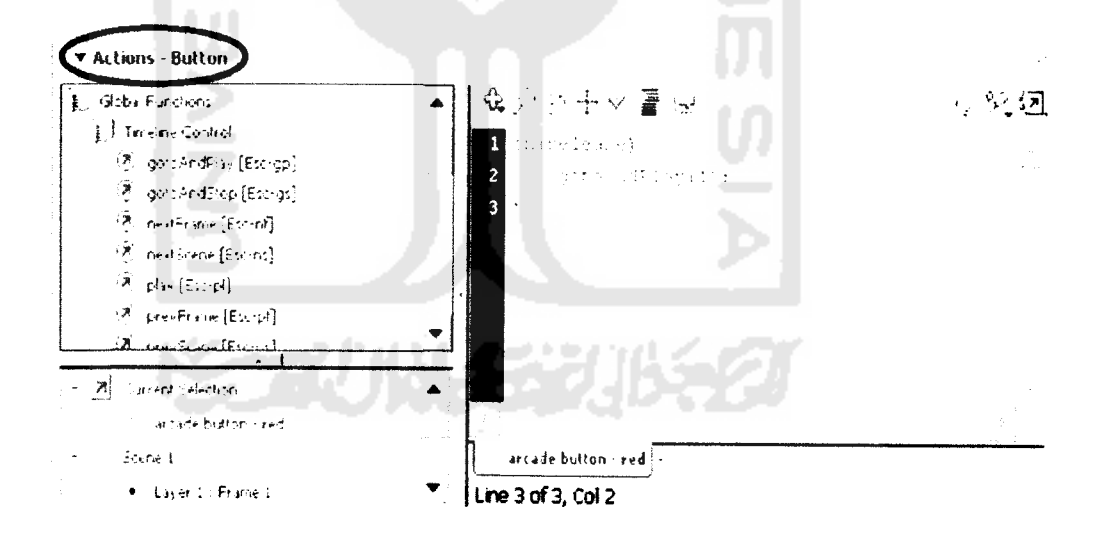

*Gambar 2.6* **Panel ActionScript Button**

#### **\*** *Event di button*

Tombol memiliki beberapa **event,** antar lain :

- > **Press :** kejadian saat tombol mouse ditekan
- > Release : kejadian saat tombol mouse ditekan lalu kemudian dilepas
- > **RoolOver :** kejadian saat kursor mouse masuk dalam area objek tombol. Pada saat ini tombol mouse belum ditekan.
- > **RoolOut:** kejadian saat kursor mouse masuk kemudian keluar dari area objek tombol. Pada saat ini tombol mouse belum ditekan.

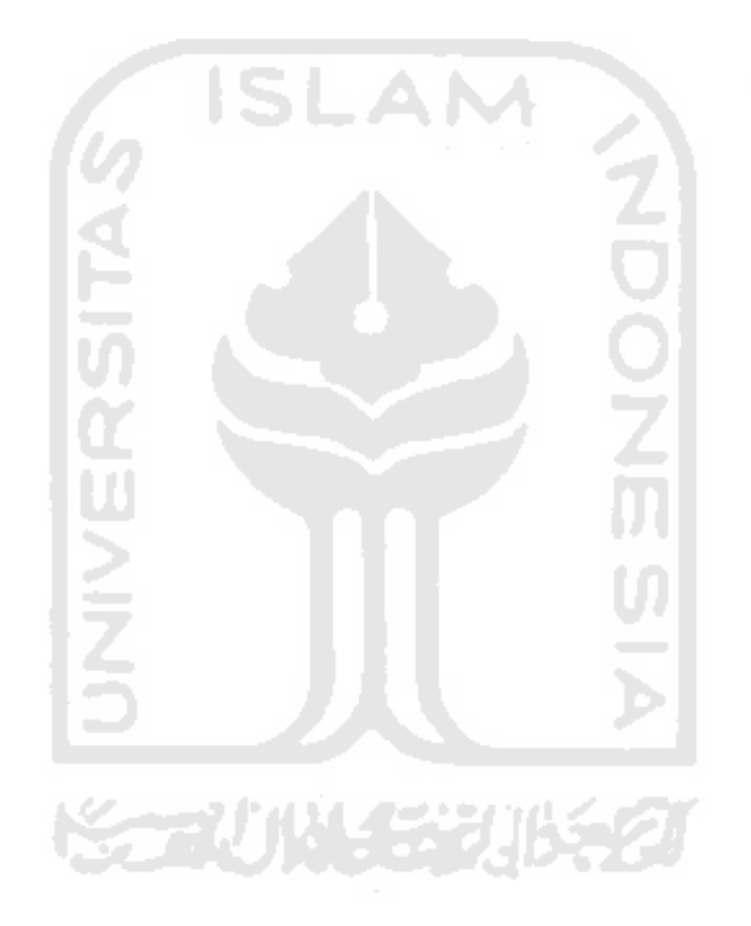